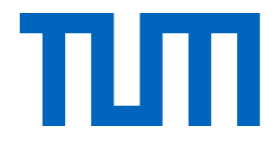

1

# Introduction to Deep Learning (I2DL) Tutorial 1: Organization

I2DL: Prof. Niessner

### The Team

### Lecturer PhDs

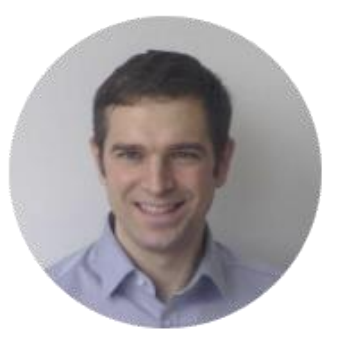

Prof. Matthias Niessner

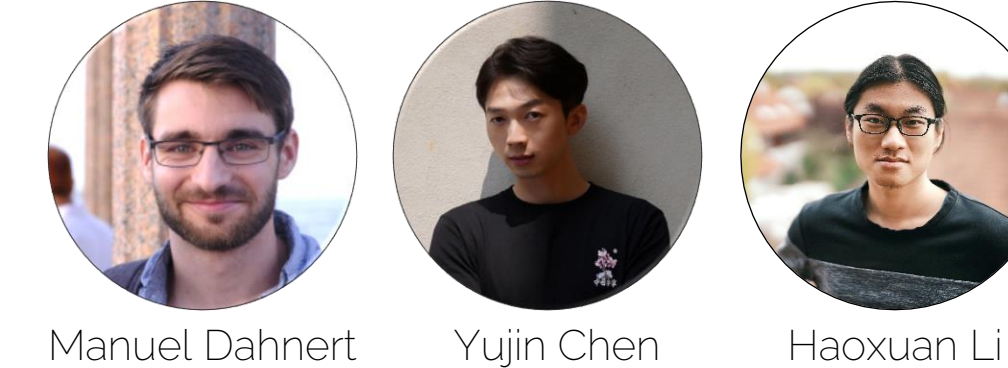

Manuel Dahnert

### Student Tutors

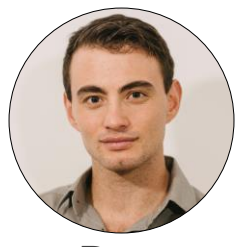

Dan Halperin

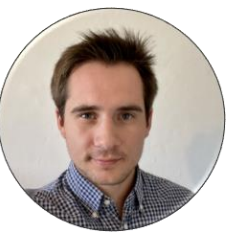

Julius Horsch

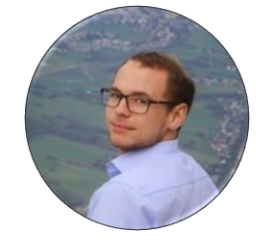

Maximilian Gollwitzer

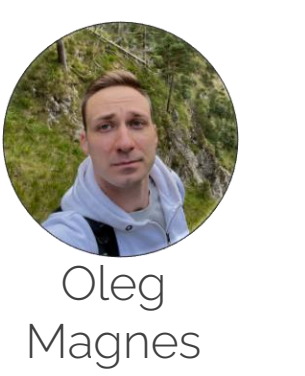

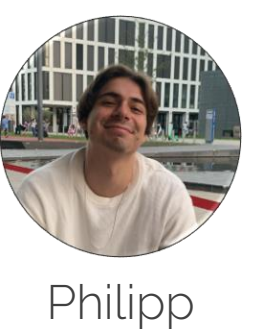

Binder

Luca

Fehling-Schuh

## Today's Outline

- Organization
	- Lectures, tutorials and schedule
	- Exam
	- Communication

- Exercises
	- General overview
	- Exercise 1

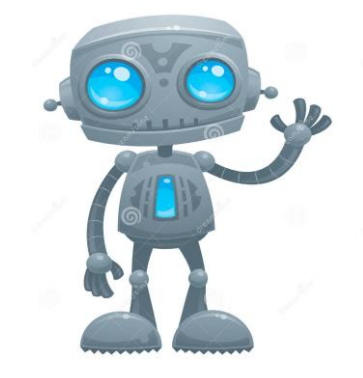

#### 3. Numpy Introduction

Numpy is a high performance framework for operations on multi dimensional arrays life as a Data Scientist in general.

In  $[12]$ : # Create a simple (2, 3) numpy array  $#$  [[ 1 2 3]  $#$  [ 4 5 6]]  $a = np.array([1,2,3], [4,5,6]])$ # Print the data type of this array print(a.dtype)

# print the shape of this array print(a.shape)

 $int64$  $(2, 3)$ 

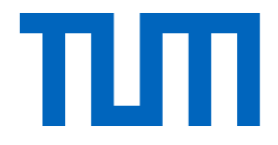

# Organization

## Lecture Material

- **Lectures** 
	- This lecture is held virtually, offline
	- New lecture recordings and slides every Tuesday, pre-recorded
	- Available on our webpage<https://niessner.github.io/I2DL/>
	- Recommendation: watch in a weekly fashion
- Exercises (Tutorial session + Homework)
	- Recordings + slides + homework uploaded Thursdays 10
	- Homework due following Wednesday 15:59

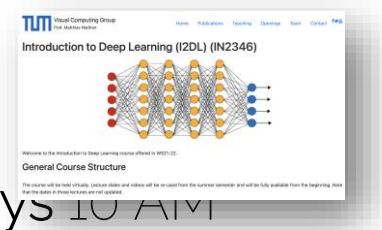

### Tentative Schedule

input layer

#### Introduction

0: Organization 1: What is Deep Learning? 2: Machine Learning Basics

#### Neural Networks

- 3: Introduction
- 4: Optimization
- 5: Stochastic Gradient Descent
- 6: Training Neural Networks
- 7: Training Neural Networks
- 8: Training Neural Networks

#### Advanced Architectures

9: Introduction to CNNs 10: More on CNNs 11: Recurrent Neural Networks 12: Advanced Deep Learning Topics

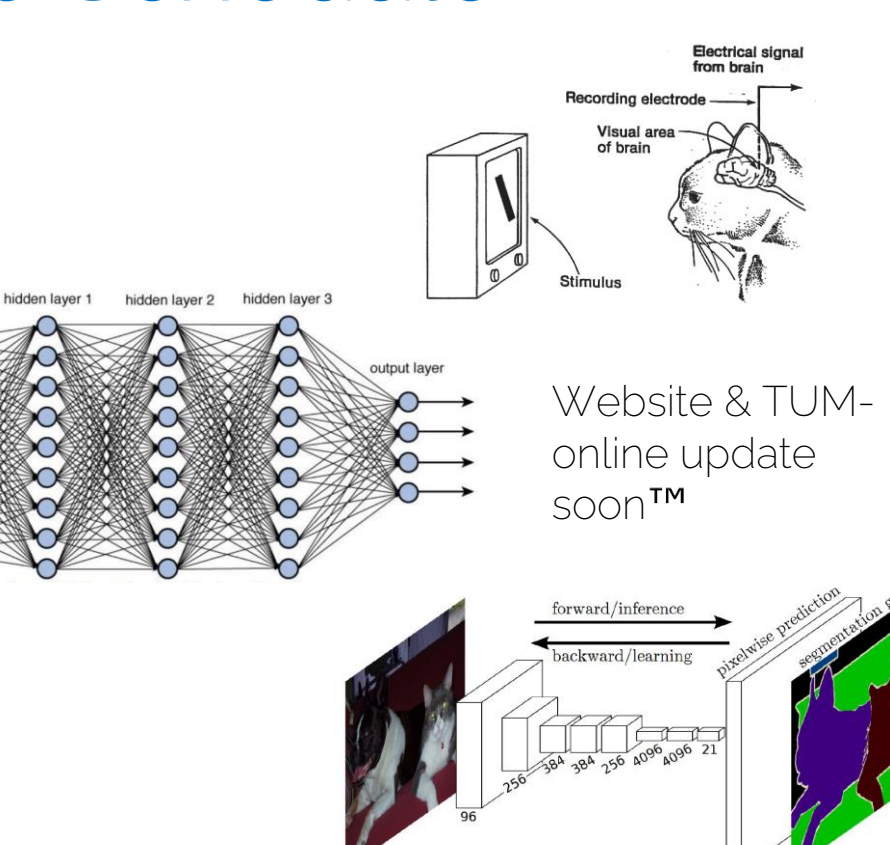

## Exam FAQ

Us waiting for the exam date

• Date Who knows, probably beginning / mid of February

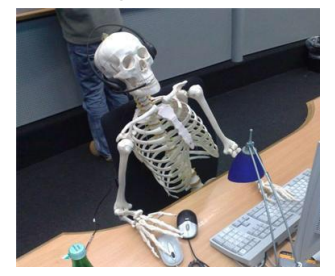

• Place

Probably on-site like the old usual exams, no remote exams or alternative available

### • Retake?

None this semester, can participate in the exam of next semester's class

### Exam FAQ

- Do we get access to previous exams? Yes, including a mock exam etc. around week 10
- Do we have to code during the exam? No, mostly short questions and some multiple choice
- What about my bonus?

Bonus from any previous iteration of I2DL will be transferred to this class and all future exam attempts (regardless of I2DL lecturer)

• For whom? TUM/LMU students (who will get a certificate)

## **Availability**

- Website ([link\)](https://niessner.github.io/I2DL/)
	- Public
	- Will contain all videos, exercise material and solutions
- Piazza ([link\)](https://piazza.com/mytum.de/winter2024/in2346)
	- Only for LMU/TUM students
	- Links and dates of office hours
	- Exam related information
	- Discussions about content
	-

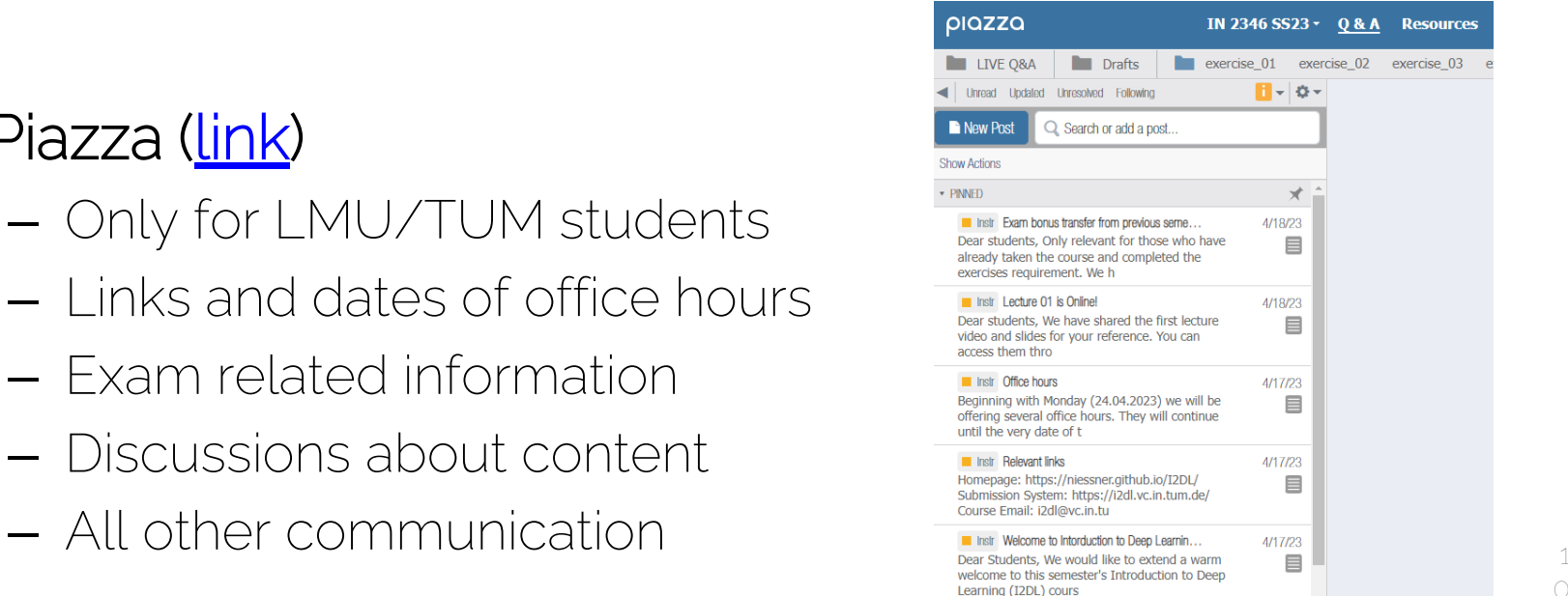

## Availability - Office Hours

• Daily office hours offered by the tutors

• Via zoom Link and times - Piazza

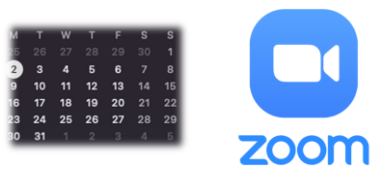

• Casual, ask anything, be considerate

• Starting Monday

## Availability – contact the staff

- Use piazza for all communication
	- Send private note/question to instructors for individual issues

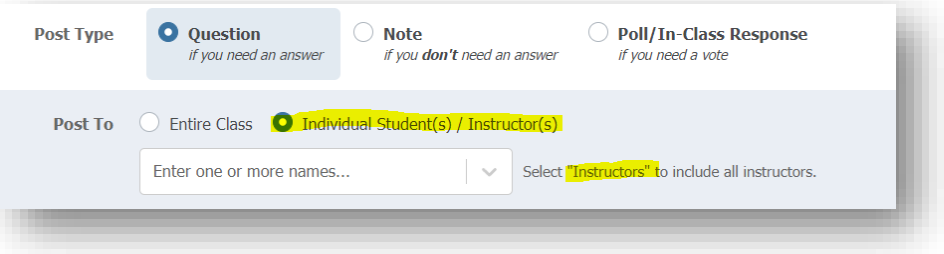

- If you cannot use piazza to contact us:
	- [i2dl@vc.in.tum.de](mailto:i2dl@vc.in.tum.de)
	- Please only use it if you cannot access piazza

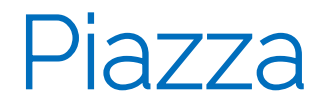

• Be courteous

• Participation in discussions is correlated with success in the exam

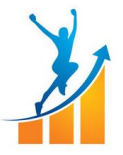

• Mark your followup questions as (un-)resolved accordingly if attention is needed by the instructors – resolve otherwise.

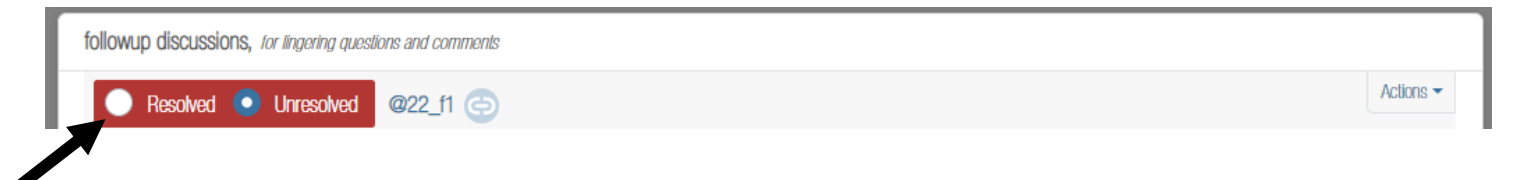

### LMU Students & TUMOnline Issues

• Check out the google <u>form</u> we linked on our website.

### I2DL WS23/24 - Introduction to Deep Learning (IN2346) - Registration for **External Students**

Dear students.

this form is intended for students with TUM-affiliation (e.g., LMU students, TUM students, PhD students from TUM/LMU) who cannot register for courses, etc, who want to participate in our lecture but can not sign up through the TUM course registration system. By filling this form, you will be able to participate in Piazza, as well as the exercises and submit models to our submission portal.

## Non TUM/LMU Students

- You can:
	- Participate at lectures as well as exercises
	- Exercises have evaluations in notebooks

- You can't:
	- Have access to our submission system
	- Take part in online discussions on Piazza or attend office hours
	- Participate in the exam

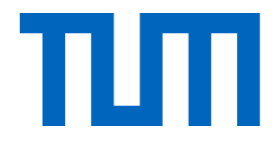

# General Exercises & Bonus

### From our own experience

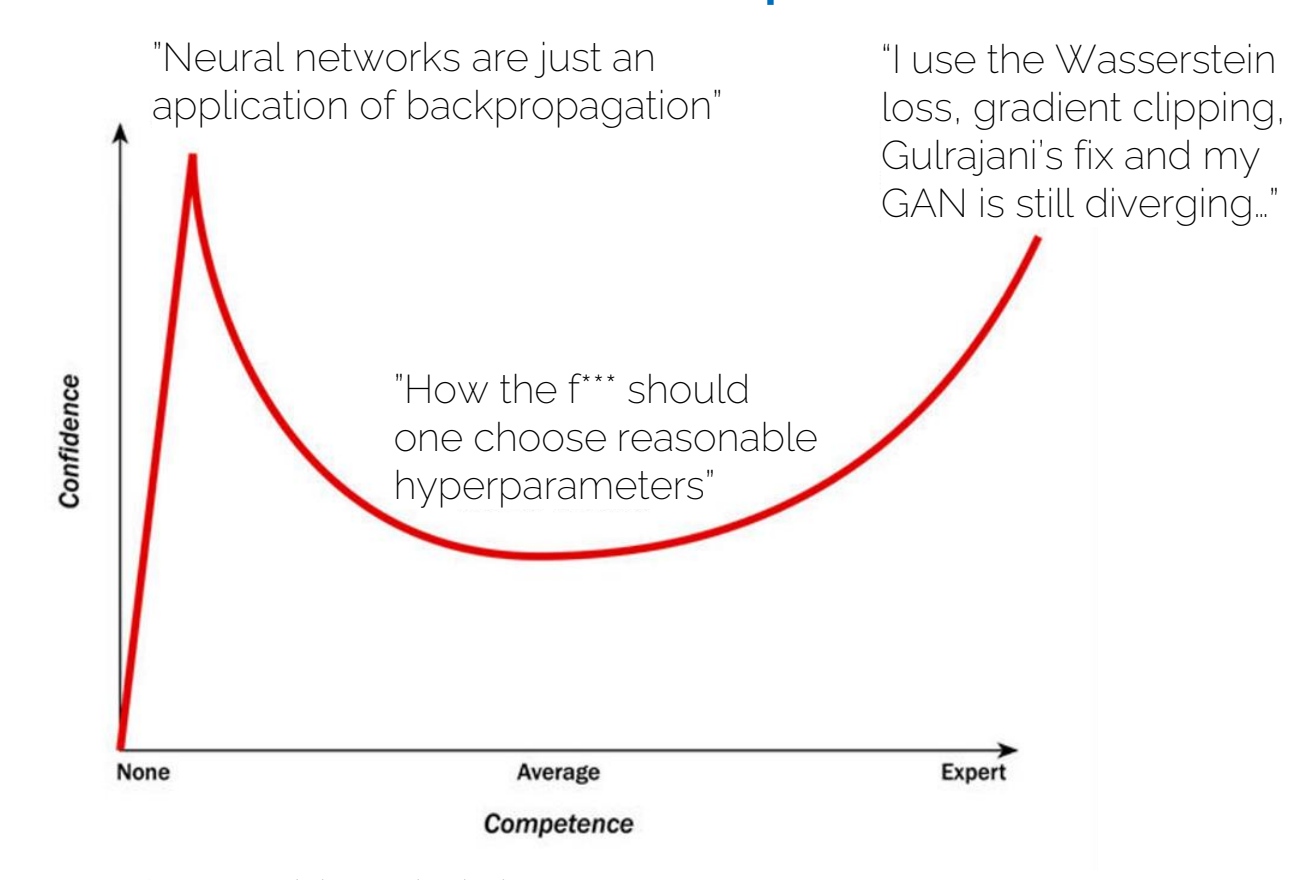

### Exercises – Tentative Schedule

#### Introduction

0: Organization 1: What is Deep Learning? 2: Machine Learning Basics

### Neural Networks

3: Introduction

- 4: Optimization
- 5: Stochastic Gradient Descent
- 6: Training Neural Networks
- 7: Training Neural Networks
- 8: Training Neural Networks

### Advanced Architectures

9: Introduction to CNNs 10: More on CNNs 11: Sequence Models 12: Advanced Deep Learning Topics

### Lectures **Exercises**

Exercise 01: Organization Exercise 02: Math Recap

Exercise 03: Datasets Exercise 04: Linear Regression Exercise 05: Neural Networks Exercise 06: Hyperparameter Tuning

Exercise 07: Introduction to Pytorch Exercise 08: Autoencoder

Exercise 09: Convolutional Networks Exercise 10: Semantic Segmentation Exercise 11: Sequence Models

Exercises - Goal

### • Goal

Gather enough experience to start your own individual (research) project

- Focus
	- Reimplementations
	- Introduction to common libraries
	- Applications

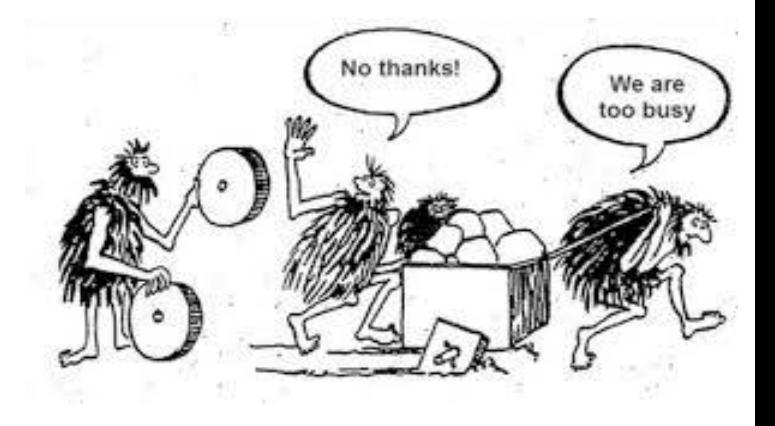

### Tutorials Sessions & Exercises Format

- Presentation: video w/ slides Posted to webpage and Piazza
- Video length Tutorial sessions are usually much shorter than the lecture
- Exam

All tutorial sessions and optional exercises (incl. coding) are exam-relevant

• Main work Interactive coding notebooks (don't underestimate them – start early!)

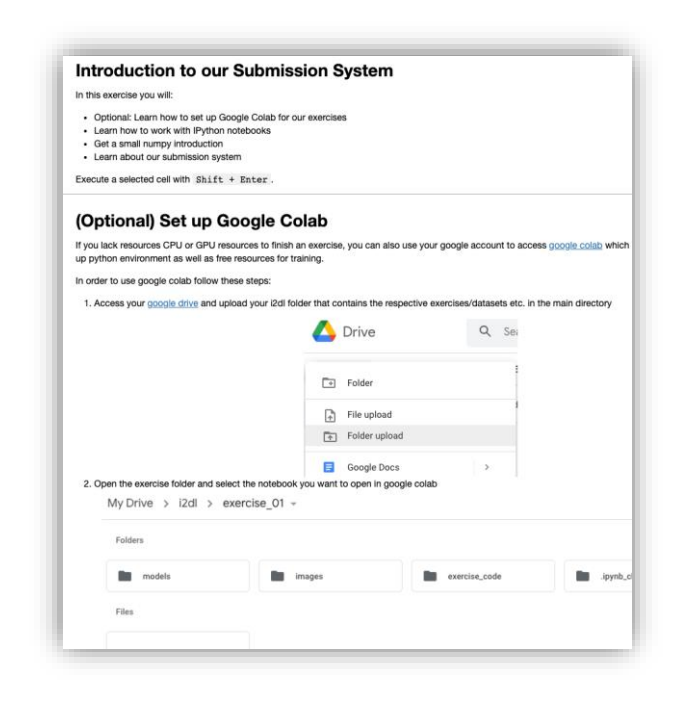

## Why Python?

- Very easy to write development code thanks to an intuitive syntax
- Most used language used in deep learning research

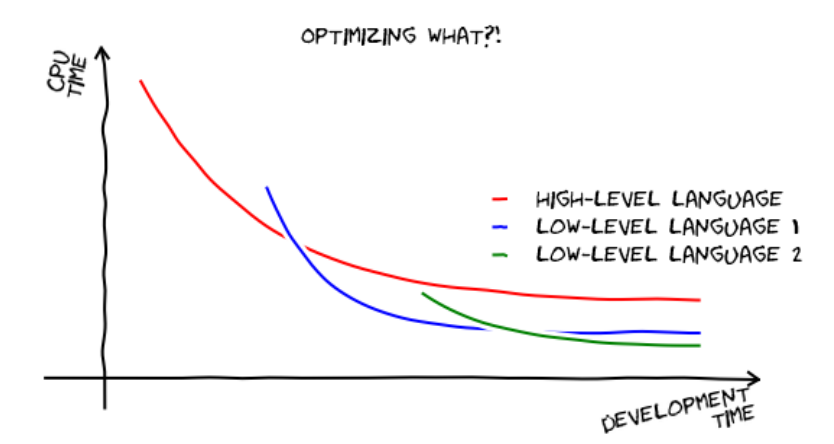

### Exercises – Tech Stack

- Python Jupyter notebooks Numpy
- Deep Learning library Pytorch
- Hardware requirements
	- Minimum: CPU
	- Preferred: Nvidia GPU
	- Alternative: Google Colab

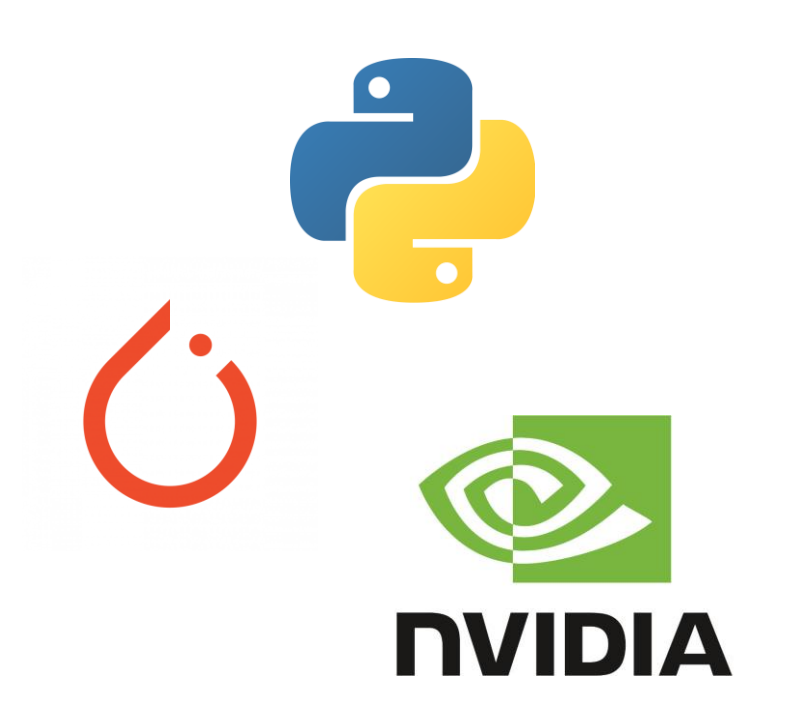

## Extra Spice: Leaderboard (Ex6, 9-11)

- Compete against your fellow students on our datasets for a variety of tasks
- Some of the best solutions will be featured in exercise discussions

### Leaderboard

The leaderboard shows for each exercise the highest scoring submission from each user. Only valid submissions are displayed.

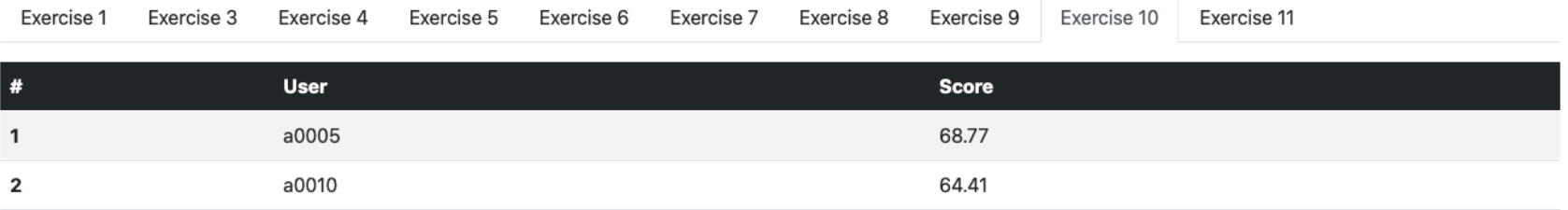

### 11 Exercises - Content

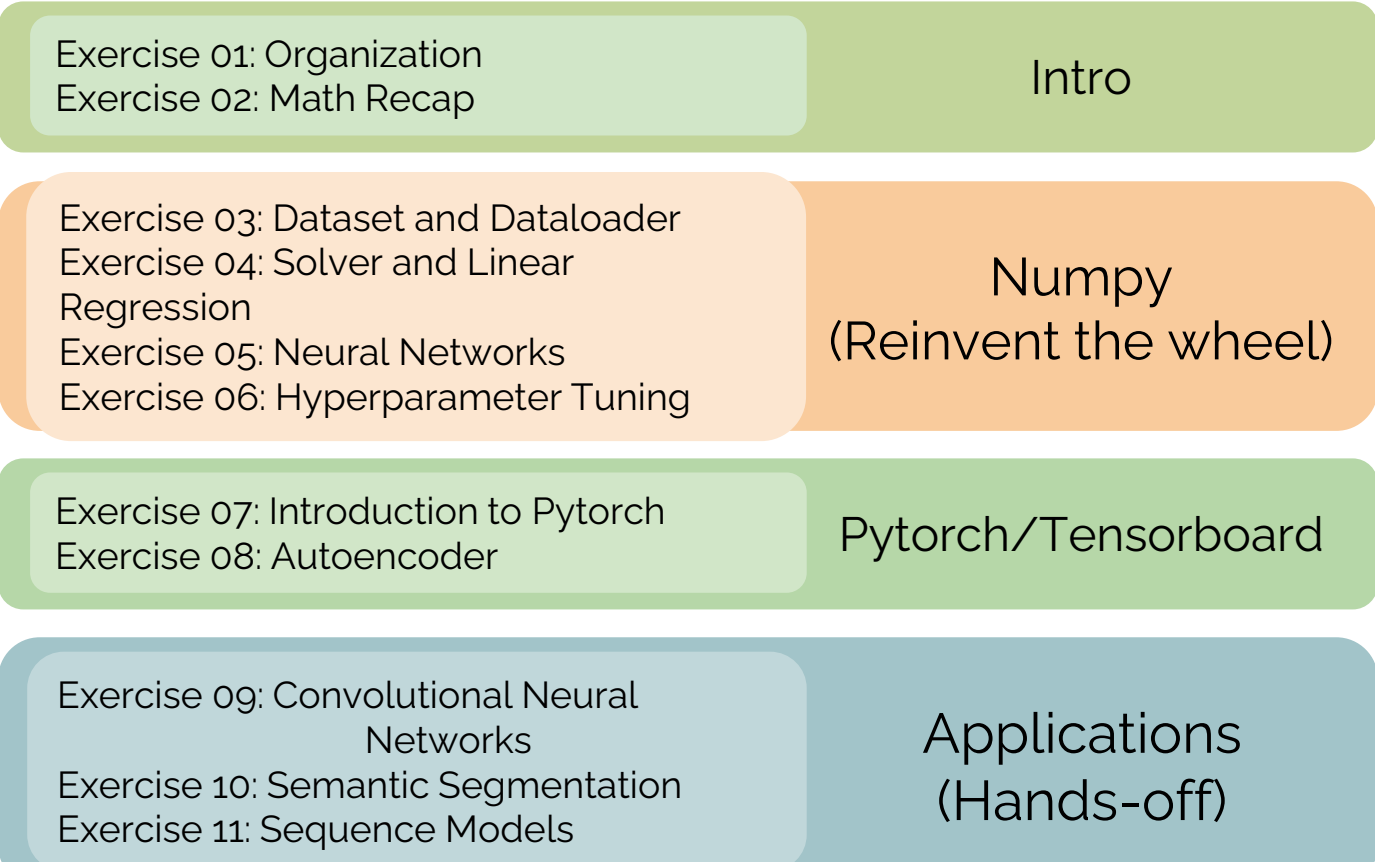

## Submissions & Bonus

- Submissions
	- 9 (out of 11) exercises labelled as *submissions*
	- submissions have a fixed, mostly one week due date until they have to be solved and successfully uploaded.
- Bonus
	- Passing exam grade get's a -0.3 bonus
	- Need to have passed 8/9 submissions

### 11 Exercises – 9 Submissions

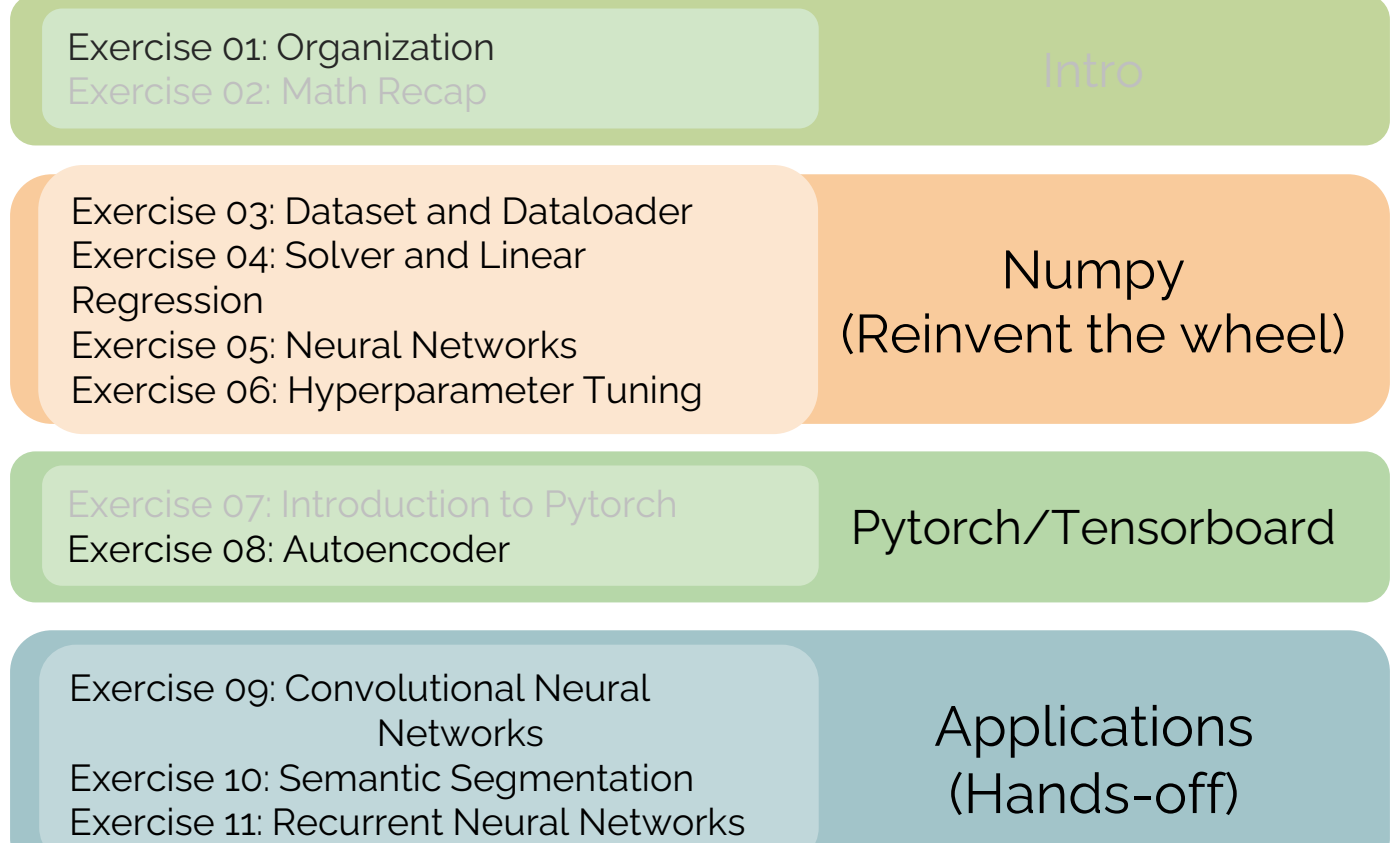

## How to pass this class

### • The Efficient

Binges the lecture videos at x2 speed Reads through all lecture notes, exercise slides and screenshots from their friend's jupter notebook

• The 'I just want to do applications' Visits every lecture, reads through exercise material Works through the pytorch exercise and applications during the semester break

### • The Alpha

Works through weekly lecture and exercise content, gets passing submissions in, asks questions on piazza and tries to answer other student's posts

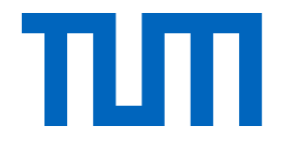

# Exercise 1

### Exercise 1 Goal

- Get your python environment up and running
- Familiarize yourself with our notebooks
- Familiarize yourself with our submission system
- It's short and technical

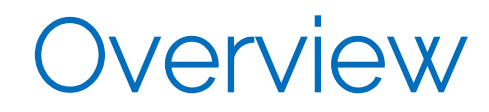

- Start date/availability With the release of this tutorial Find it on the Website/Piazza
- Submission deadline Always planned for Wednesday 15:59, updated deadline always in the submission system.
- Content
	- First experience with our environment and submission system
	- Optional: python refresher
- Counts for the bonus (i.e it's one of the 9 submissions for the bonus)

### Instructions

- Download the zipped folder
- Extract zip locally and follow the instructions in the README.md file to:
	- Install anaconda to create a new python environment
	- Set up your repository using the requirments.txt file
	- Execute `jupyter notebook` in the i2dl folder. We recommend using VSCode if you want an IDE.

New python users: [http://nbviewer.jupyter.org/github/jrjohansson/scientific-python](http://nbviewer.jupyter.org/github/jrjohansson/scientific-python-lectures/blob/master/Lecture-1-Introduction-to-Python-Programming.ipynb)[lectures/blob/master/Lecture-1-Introduction-to-Python-Programming.ipynb](http://nbviewer.jupyter.org/github/jrjohansson/scientific-python-lectures/blob/master/Lecture-1-Introduction-to-Python-Programming.ipynb)

### Hitchhiker's Guide: Notebooks

- 1. Run cells from top to bottom
- 2. Be careful when changing notebook cells
- 3. Edit external code in browser or in your favorite IDE
	- Don't code outside our boxes in exercise\_code files
- 4. Checking other code
	- Generally optional
	- Look out for green boxes

### **Task: Check Code**

Please read make\_dataset(directory, class tasks. Additionally, it would be wise decision to ge projects. As it is not beginner friendly, we removed i

### Google Colab Instructions

#### (Optional) Set up Google Colab

If you lack resources CPU or GPU resources to finish an exercise or have issues setting up a local python environment, you can also use your google account to access google colab which provides an already set up python environment as well as free resources for training.

In order to use google colab follow these steps:

1. Access your google drive and upload your i2dl folder that contains the respective exercises/datasets etc. in the main directory

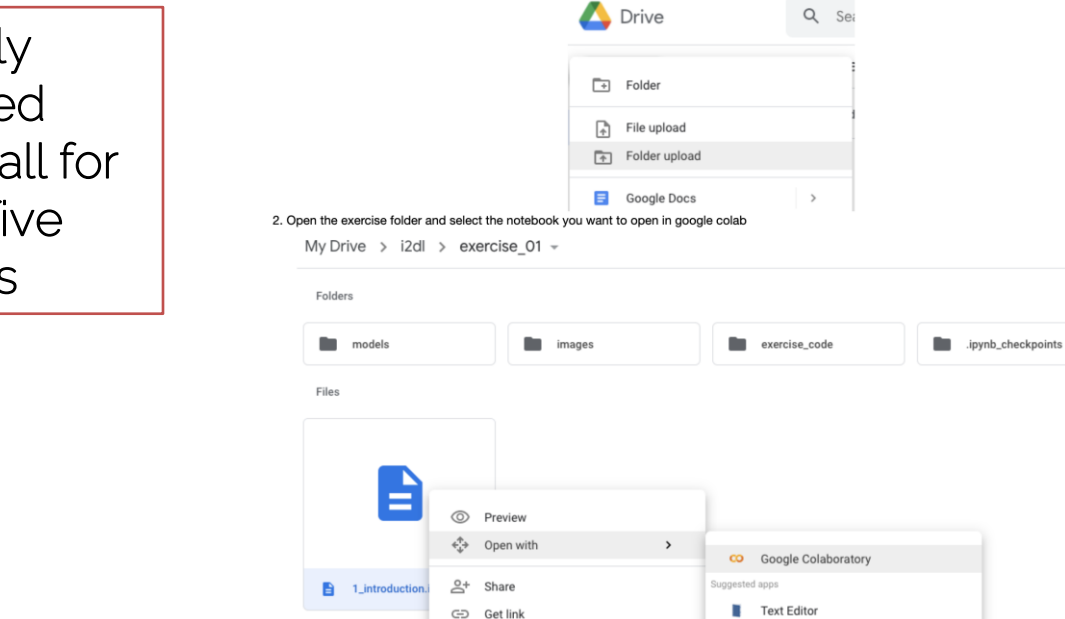

You really don't need colab at all for the first five exercises

## Exercise Submission

- Register on submission webpage <https://i2dl.vc.in.tum.de/>
	- Sign up with valid matriculation number
	- Get id and password via email (it will display the email address)
- Submit models:
	- Upload created zip file
	- Note: You will submit your whole code folder as well

### $FA()$

- I don't want to code in notebooks. Can I use my favourite IDE?
	- Yes
- Cool, so I can just change the whole code structure?
	- No
	- You can write any helper functions, but keep the skeleton classes intact (i.e., don't rename important functions or variables)
	- You will upload all files and those will be archived on our end

### $FA()$

- How do I know that I passed?
	- Once you submit a score that surpasses the threshold, you will receive an email that contains a message which tells you that you passed this submission
- Help, I got this message a second time!?
	- You will receive this message every time you submit an exercise that exceeds the score
	- Your best perfoming model will count, not the latest submitted one

### FAQ

- Where can I get assistance?
	- Piazza. Ask there. Maybe someone has asked the same question before.
	- Office hours
	- Other students

## Upcoming Lecture

• Next lecture: Lecture 2: Machine Learning basics

• Next Tutorial: Math Recap (+ Math exercise sheet)

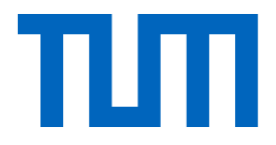

# See you next week ☺